# **Filter out Short Sequences**

To use this workflow input a set of sequences and set a minimum sequence length. All sequences with length less than the specified value will be filtered out. The result will be written into a FASTA file by default.

#### **How to Use This Sample** 0

If you haven't used the workflow samples in UGENE before, look at the "[How to Use Sample Workflows"](https://doc.ugene.net/wiki/display/UM35/How+to+Use+Sample+Workflows) section of the documentation.

## Workflow Sample Location

The workflow sample "Filter out Short Sequences" can be found in the "Scenarios" section of the Workflow Designer samples.

## Workflow Image

The opened workflow looks as follows:

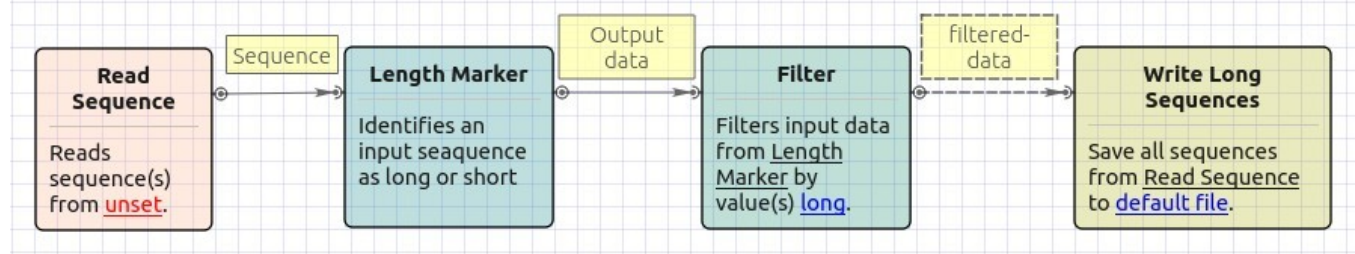

#### Workflow Wizard

The wizard has 3 pages.

1. Input sequence(s): On this page, input files must be set.

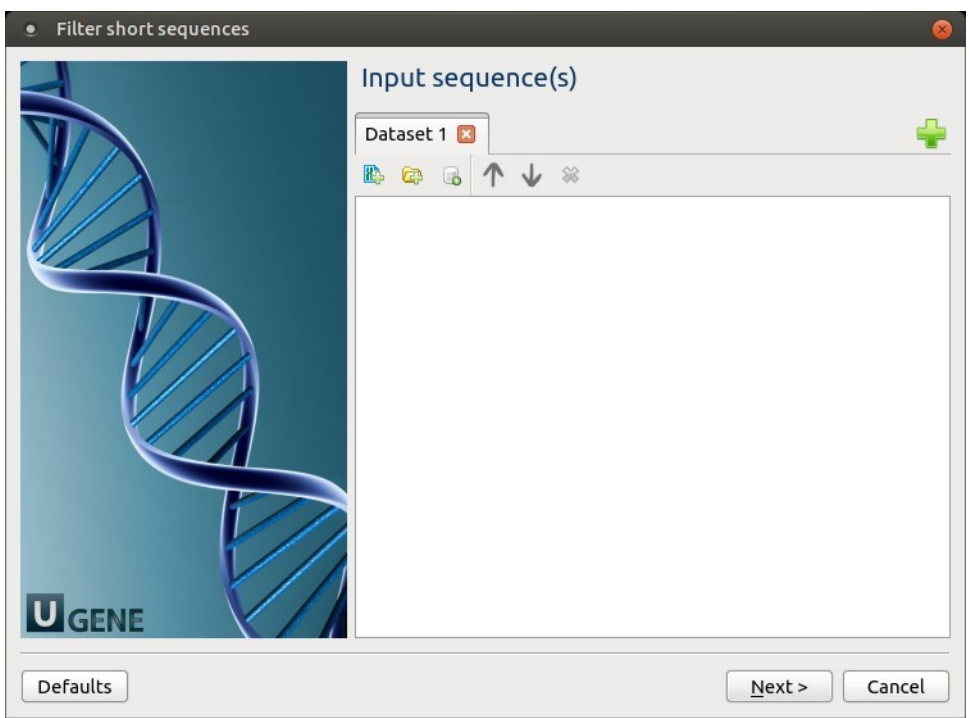

2. Filtering: The filtering parameters can be changed here.

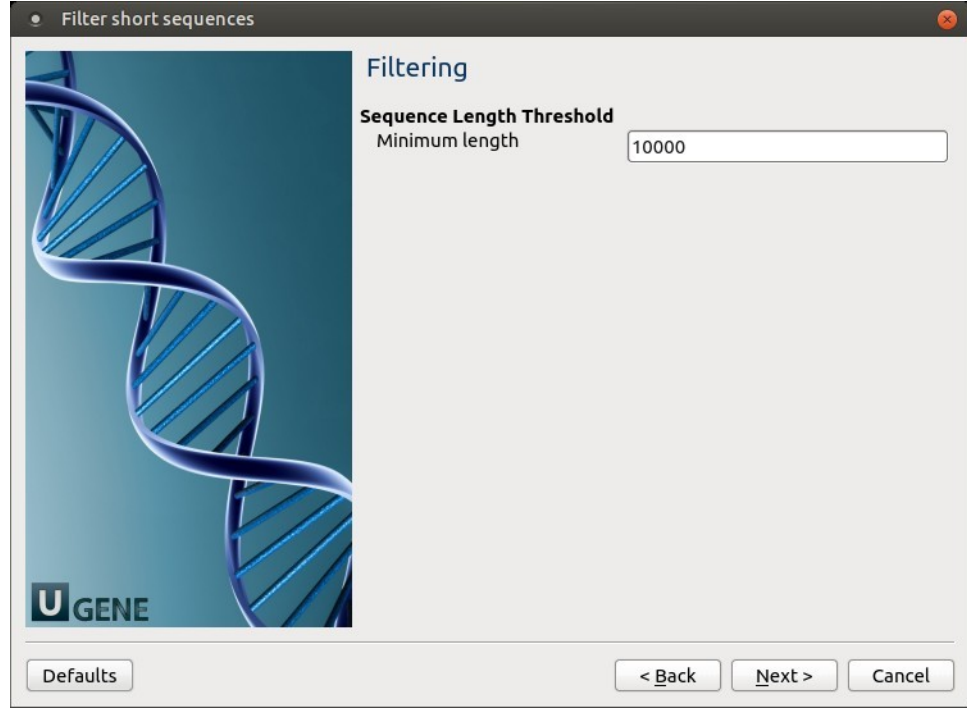

The following parameters are available:

Minimum length | Minimum sequence length

3. Output data: On this page, the output file can be selected:

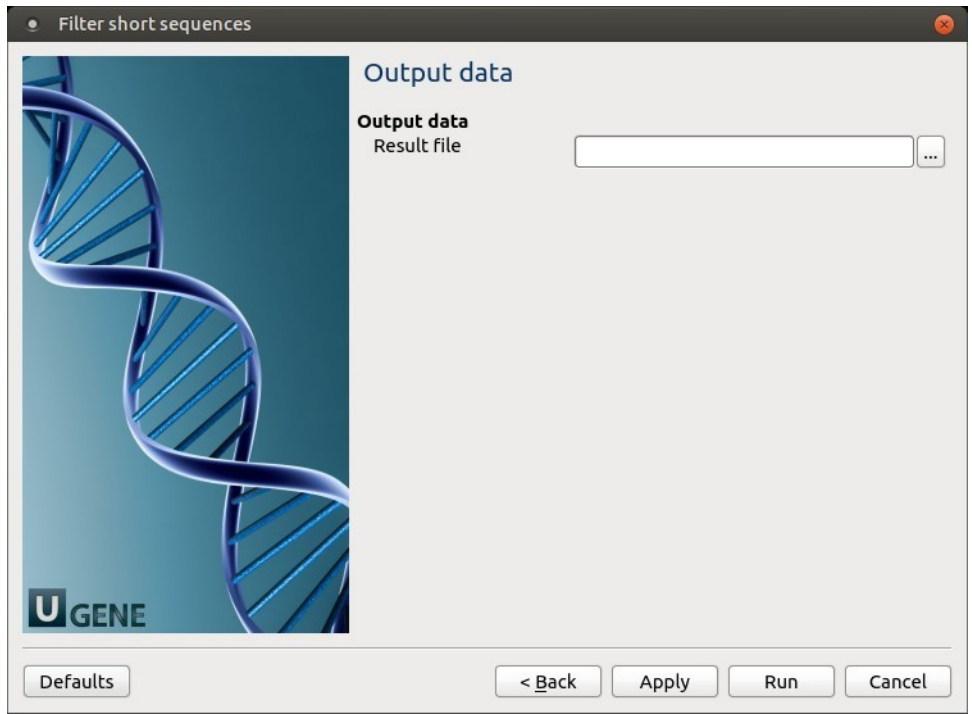